# Diamond Software

#### **NEWSLETTER JUNE 2014**

#### **In This Issue**

[Speed Up Smartlist Exports to Excel](http://archive.constantcontact.com/fs180/1106908381019/archive/1117127904645.html#LETTER.BLOCK52)

[Management Reporter Online Training](http://archive.constantcontact.com/fs180/1106908381019/archive/1117127904645.html#LETTER.BLOCK44)

[Dyamics GP 2013 R2](http://archive.constantcontact.com/fs180/1106908381019/archive/1117127904645.html#LETTER.BLOCK47) 

[MEKORMA Multi-Batch Print & Post](http://archive.constantcontact.com/fs180/1106908381019/archive/1117127904645.html#LETTER.BLOCK9)

[Prices Change July 2014](http://archive.constantcontact.com/fs180/1106908381019/archive/1117127904645.html#LETTER.BLOCK50)

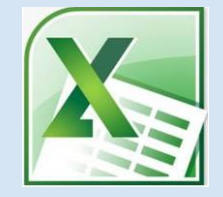

# SPEED UP EXPORTING SMARTLISTS TO EXCEL

The export process from SmartList to Excel can be made much faster by adding a line to the Dex.ini file. Depending upon the workstation configuration of Dynamics, the Dex.ini file may be on the end users workstation or on Terminal Server. For GP 2013, the Dex.ini file is usually found in this location: C:\Program Files (x86)\Microsoft Dynamics\GP2013\Data. Once the file has been located, right-click on the file and choose "Edit". It should

 $\overline{\phantom{a}}$ 

#### GP 2013

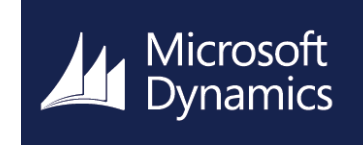

# OVER 100 NEW FEATURES AVAILABLE NOW IN DYNAMICS GP 2013 R2

Microsoft Dynamics GP 2013 R2 has been released, and it's time to start planning your upgrade to Microsoft Dynamics GP 2013, if you have not already. If you're already running Dynamics GP 2013, it's time to think about applying R2. Not only will there be quality report fixes with GP 2013 R2, but also MORE FEATURES, another reason to upgrade.

In addition to the new features in Dynamics GP 2013 R2, there will also be updates to identity management, workflows, and the release of companion apps.

Here are just a few of the new features:

- Copy and paste to GL Copy a journal entry and paste it into the general ledger, plus, the data being pasted is validated
- Azure Backups Backup and restore directly with Windows Azure
- Email based on Document Type Choose who you want to email which documents to individually
- Reverse GL year end close Open a previously closed fiscal year or edit multiple years

Click o[n this link t](https://mbs.microsoft.com/customersource/northamerica/GP/downloads/service-packs/MDGP2013_Release_Download)o download Microsoft Dynamics GP 2013 R2, and please let us know if you need help with the installation or have any questions about this new release.

**SmartlistEnhancedExcelExport=TRUE** 

open up in Notepad. Go to the very last line of the file and add the line:

Save the Dex.ini file. Once you reenter Dynamics and begin exporting SmartList results to Excel, it should be much faster.

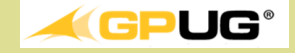

### MANAGEMENT REPORTER **TRAINING**

In case you haven't heard, support for FRx will be ending and GP 2013 will not work with FRx. Don't miss these upcoming content packed online classes and get ready to implement MR at your organization.

> July 11 - Introduction to [Management Reporter](http://www.gpug.com/events/GPUGAcademyIntrotoMR071114?_cldee=Y2FuZGFjZWhAZGlhbW9uZC1zb2Z0LmNvbQ%3d%3d&utm_source=ClickDimensions&utm_medium=email&utm_campaign=14-GPUG%20Academy)

July 25 - Advanced Management [Reporter](http://www.gpug.com/events/GPUGAcademyAdvancedMR072514?_cldee=Y2FuZGFjZWhAZGlhbW9uZC1zb2Z0LmNvbQ%3d%3d&utm_source=ClickDimensions&utm_medium=email&utm_campaign=14-GPUG%20Academy)

Sept 5 - [Upgrading Management](http://www.gpug.com/events/GPUGAcademyMigratingtoMR090514?_cldee=Y2FuZGFjZWhAZGlhbW9uZC1zb2Z0LmNvbQ%3d%3d&utm_source=ClickDimensions&utm_medium=email&utm_campaign=14-GPUG%20Academy)  [Reporter for FRx](http://www.gpug.com/events/GPUGAcademyMigratingtoMR090514?_cldee=Y2FuZGFjZWhAZGlhbW9uZC1zb2Z0LmNvbQ%3d%3d&utm_source=ClickDimensions&utm_medium=email&utm_campaign=14-GPUG%20Academy)

Not a GPUG member? Click [here](http://www.gpug.com/join-gpug/) to ioin.

# MISSED ANY NEWSLETTERS?

[Click here to access archived](http://archive.constantcontact.com/fs180/1106908381019/archive/1114701752557.html)  [newsletters.](http://archive.constantcontact.com/fs180/1106908381019/archive/1114701752557.html)

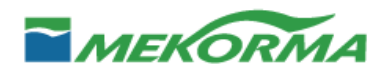

# MEKORMA MULTI-BATCH PRINT and POST

#### **The easiest way to print checks and generate EFTs from multiple checkbooks and across companies**

If you have more than three companies or more than three active checkbooks, you may very much appreciate Mekorma Multi-Batch Print & Post.

Build payment batches by any means you're accustomed to:

- Any of the native GP tools
- Binary Stream's Multi-Entity Management
- Mekorma's Check Selection Plan
- Or any other means

Call Dwight Boudreaux at (337) 296-4837 for more information.

## MICROSOFT DYNAMICS MBL/BRL JULY 2014 PRICE CHANGES ANNOUNCED

On April 21, 2014 an email notice was sent out to our customers that will be affected by an upcoming Dynamics GP user price change. In case those customers overlooked the initial notification we are repeating the announcement here in our newsletter.

#### **Microsoft is making the following changes effective 1 July 2014:**

- User Price Increase on Microsoft Dynamics GP MBL Professional
- User Price Increase on Microsoft Dynamics GP BRL Business Essentials
- Elimination of all user price tiers for Dynamics GP MBL Professional

The price increase **does not impact the Protected List Price of users**  licensed by existing customers prior to July 1, 2014.

If you are planning on adding users and you are not sure whether or not these changes will impact the price you will pay, please contact Dwight Boudreaux at 337-296-4837.